#### **Industrial Wireless Modbus Gateway**

### **Hardware Installation Guide**

Version 1.0 Updated in February 2017

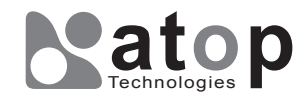

Tel: 886-3-5508137 Fax: 886-3-5508131 www.atop.com.tw

MW550xC Series

### **Atop Technologies, Inc.**

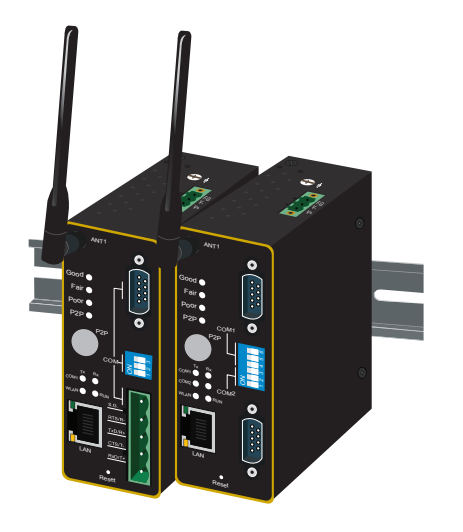

# **Installation Overview**

The device's appearance is as in the figure below.

- 4. Once the plate has been firmly put in place, proceed to mount the whole ded to device
- ect the device to the LAN (switch or PC, depending on the case), take care on using the RJ-45 connector; after this we can then proceed to the device's settings. 5.
- MW5501C provides one serial port with 6. D-sub(M) or 5-pin terminal block, please select one of them.
- The openings to the sides are for the device's heat dissipation, please never obstruct or cover them with any objects.
- MW5501C's factory IP by default is 10.0.50.100 you can access the device by its Web UI once it is connected to a physical network (or using Serial Manager, for more information on Serial Managits user's manual). hat the PC needed for this procedure needs to be in the same subnet, or you may refer yourself to the User's Manual.

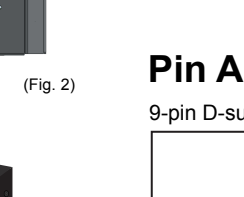

- 1. If you have purchased the wall mount kit, proceed to place the screws on the back of the device as shown in (Fig. 1).
- 2. Although internal grounding has been done inside, in order to ensure overall maximum performance and protect your device it is still strongly advised to link this point to the ground as well; hazardous ESD can come into contact with it and damage your equipment.

3. Proceed then to fix the antenna to the female RP-SMA connectors deemed to, (Fig. 3)

(Fig. 5)

(Fig. 1)

F.G. V-V+

 $\begin{array}{ccc} \circ & \circ & \circ & \circ \\ \circ & \circ & \circ & \circ \\ \circ & \circ & \circ & \circ \end{array}$ 

 $\begin{bmatrix} 0 & 0 & 0 & 0 & 0 & 0 \\ 0 & 0 & 0 & 0 & 0 & 0 \\ 0 & 0 & 0 & 0 & 0 & 0 \\ 0 & 0 & 0 & 0 & 0 & 0 \\ \end{bmatrix}$ 

- (Fig. 3)
- Good

 $\sum_{i=1}^{n}$ 

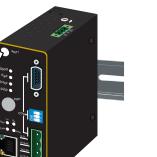

On the power terminal block, there is a terminal for Frame Ground, you can choose whether to connect it to the grounding or you may opt to connect to the grounding screw next to the terminal block (the one chosen should be connected at all times) (Fig. 2)

- Voltage/Power lines should be properly insulated as well as other cables. Be careful when handling them so as to not trip over.
- Do not under any circumstance insert foreign objects of any kind into the heat dissipation holes located in the different faces of the device. This may not only harm the internal layout but might cause harm to you as well.
- Do not under any circumstance open the device for any reason. **Optional Accessories** Please contact your dealer for any repair needed or follow the instructions on section of your User's manual.

You can then choose whether to plug in the I/O ports at this point or do it later depending on the actual location of the device or level of comfort for performing such operation.

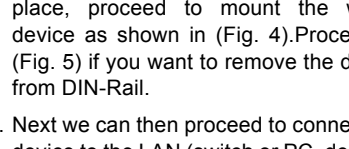

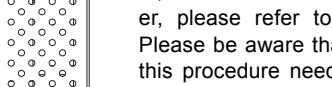

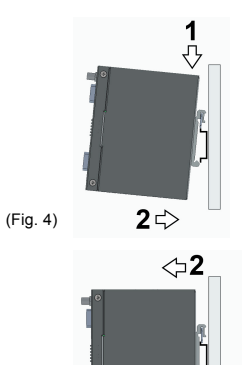

### **Field Maintenance and Service**

If the device requires servicing of any kind, you may need to disconnect and remove it from its mounting. The initial installation should be done in a way that makes this as convenient as possible.

### **Pin Assignments**

9-pin D-sub Connector for RS-232/422/485

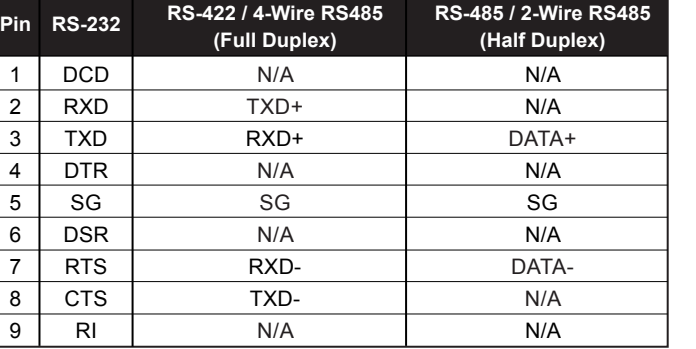

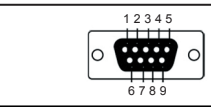

#### 5-pin Terminal Block for RS-232/422/485

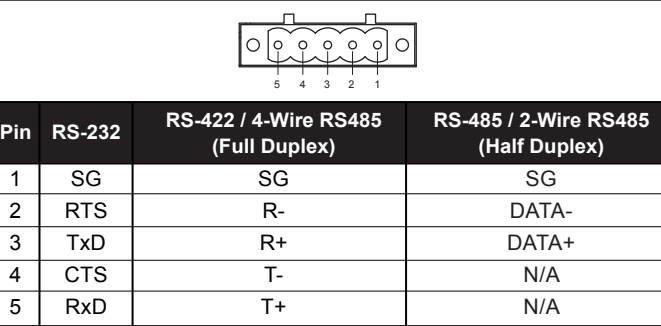

#### P2P Button

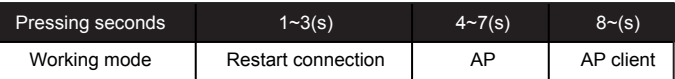

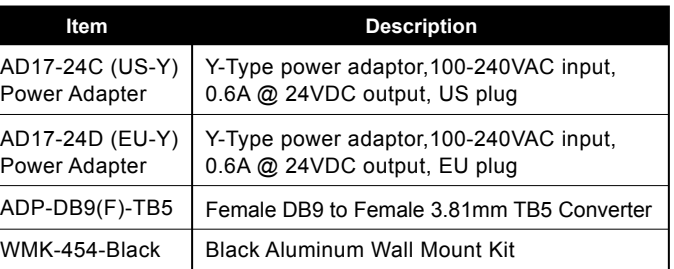

# **DIP Switch**

**MW5501C COM**

**COM1**

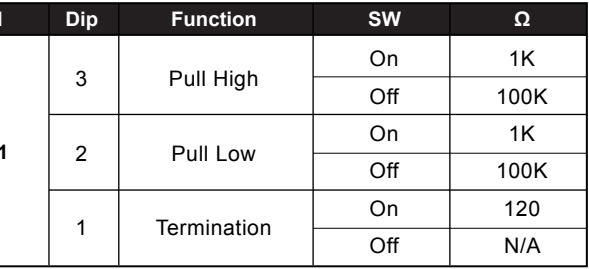

**MW5502C COM**

**COM1**

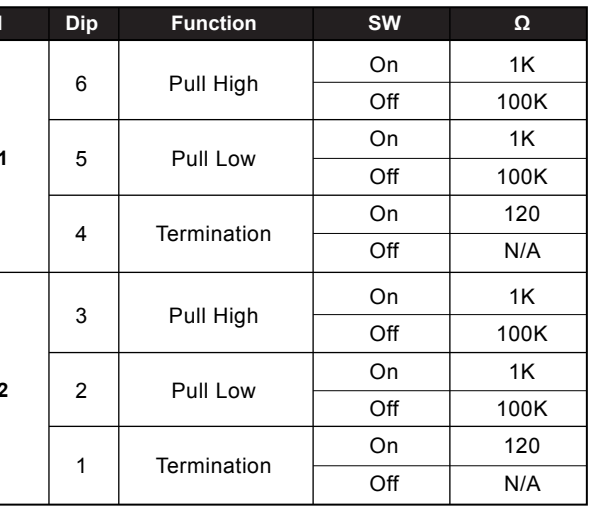

**COM2**

# **Package Check List**

**Industrial W** 3dBi anten 3-Pin 5.08  $5-Pin 5.08$  $5-Pin 5.08$ (for MW550 $2$ 

AD17-24 Power A

AD17-24

Power A

WMK-45

Inside the package you will find the following items:

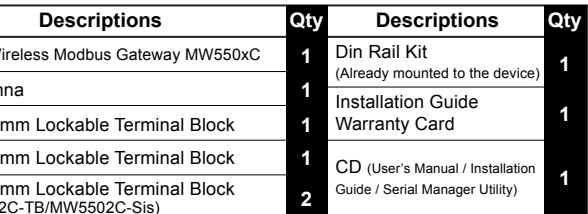

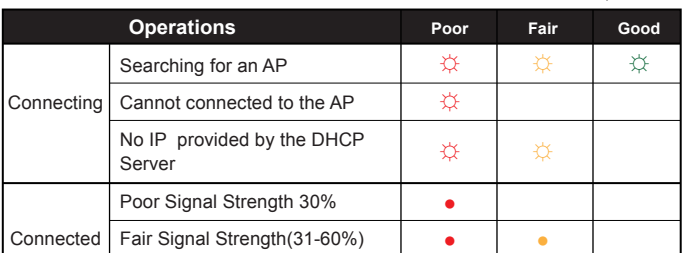

●

●

●

Good Signal Strength(61-100%)

### **LED Indicators**

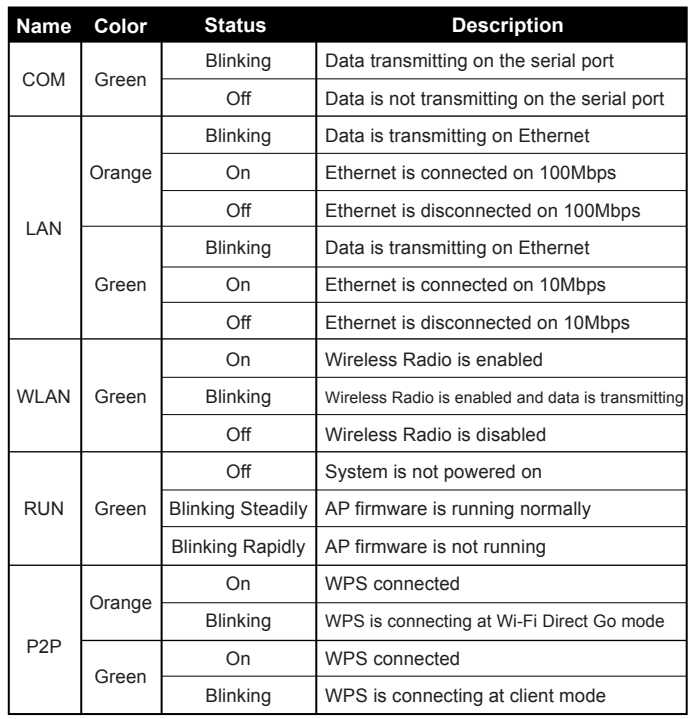

# **Signal LEDs**  $\circ$  of  $\bullet$  on  $\stackrel{\leftrightarrow}{\downarrow}$  blinking

■ Unit Dimensions and Layout (unit=mm)

### **Device Dimensions, Physical Appearance and Mounting**

Proceed to mount the MW550xC in a dry location free from dirt and corrosive vapors, for more questions on environmental limitations please refer to the User's manual.

The Industrial Wireless Serial Device Server and dimensions are shown below.

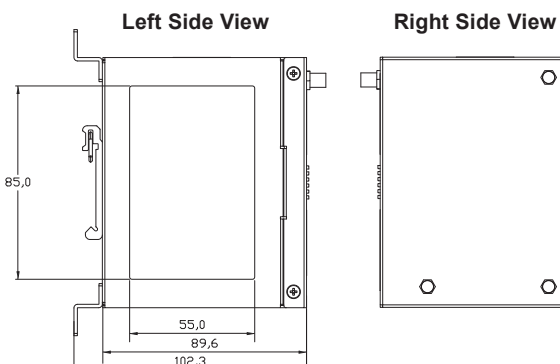

**Rear View**

 $45.3$ 

 $\circledast$ 

 $\overline{\bullet}$  $\bullet$ 

 $\Theta$ 

 $\circ$ 

 $\circ$  $\overline{a}$ 

 $\circ$ 

 $\circ$ 

 $\circ$ 

 $1,5$ 

 $107.0$ 

 $1346$ 

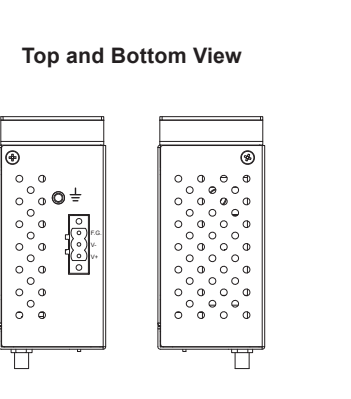

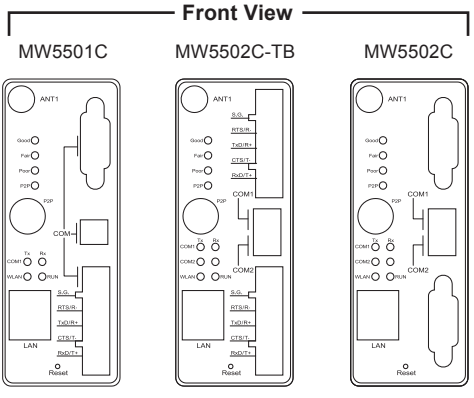

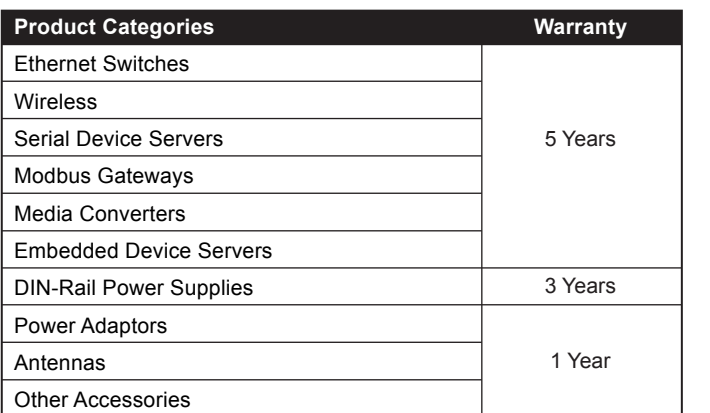

#### **Warranty Period**

### **Warranty Policy**

#### **Warranty Conditions**

Products supplied by Atop Technologies are covered in this warranty for sub-standard performance or defective workmanship. The warranty is not, however, extended to goods damaged in the following circumstances:

#### (a) Excessive forces or impacts

- (b) War or an Act of God: wind storm, fire, flood, electric shock, earthquake
- (c) Use of unqualified power supply, connectors, or unauthorized parts/kits
- (d) Replacement with unauthorized parts

#### **RMA and Shipping Costs Reimbursement**

Customers shall always obtain an authorized "RMA" number from Atop before shipping the goods to be repaired to Atop. When in normal use, a sold product shall be replaced with a new one within 3 months after purchase. The shipping cost from the customer to Atop will be reimbursed by Atop.

After 3 months and still within the warranty period, it is up to Atop whether to replace the unit with a new one; normally, as long as a product is under warranty, all parts and labor are free of charge to the customers.

After the warranty period, the customer shall cover the cost for parts and labor.Three months after purchase, the shipping cost from the customer to Atop will not be reimbursed, but the shipping cost from Atop to the customer will be paid by Atop.

#### **Limited Liability**

Atop shall not be held responsible for any consequential losses from using Atop's product.

The warranty certification will not be effective until an authorized stamp issued by Atop's overseas agents.

Purchase Date:  $1 / 1$  (yyyy/mm/dd)

Serial Number:

Atop Customer Services and Supports

1. Please contact your local dealers or Atop Technical Support Center at the following numbers.

+ 886-3-550-8137 (Atop Taiwan)

+ 86-21-6495-6232 (Atop China)

2. Please report the defected problems via Atop's Web site or E-mail

Web Site: www.atop.com.tw, e-mail: service@atop.com.tw

Web Site: www.atop.com.cn, e-mail: service@atop.com.cn

account